**FICHE PRATIQUE 6** 

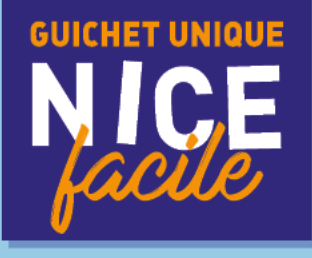

# **INSCRIPTION** CANTINE, GARDERIE / ÉTUDE

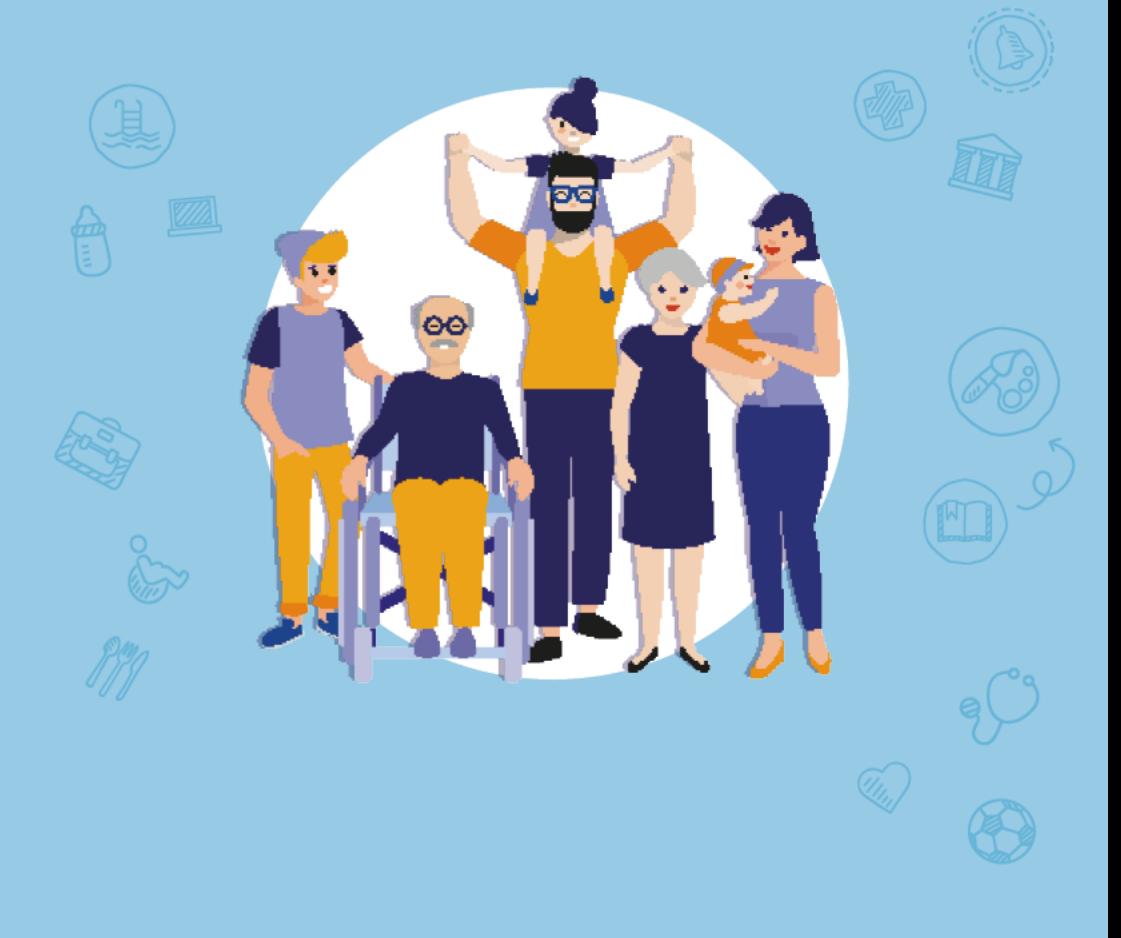

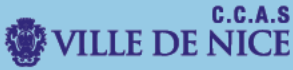

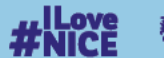

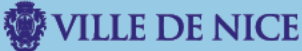

restauration scolaire et aux activités périscolaires sur le Portail des Familles.<br>. Ce document a pour but de vous guider dans la démarche d'inscription à la

**Important** : Pour une mise en place ou un renouvellement de PAI, vous devez contacter directement la direction de l'école.

I. Dirigez-vous vers le portail des familles.

Rendez-vous sur le site [familles.nice.fr](http://www.familles.nice.fr/)

Vous allez être redirigé vers le « **Portail des Familles ».**

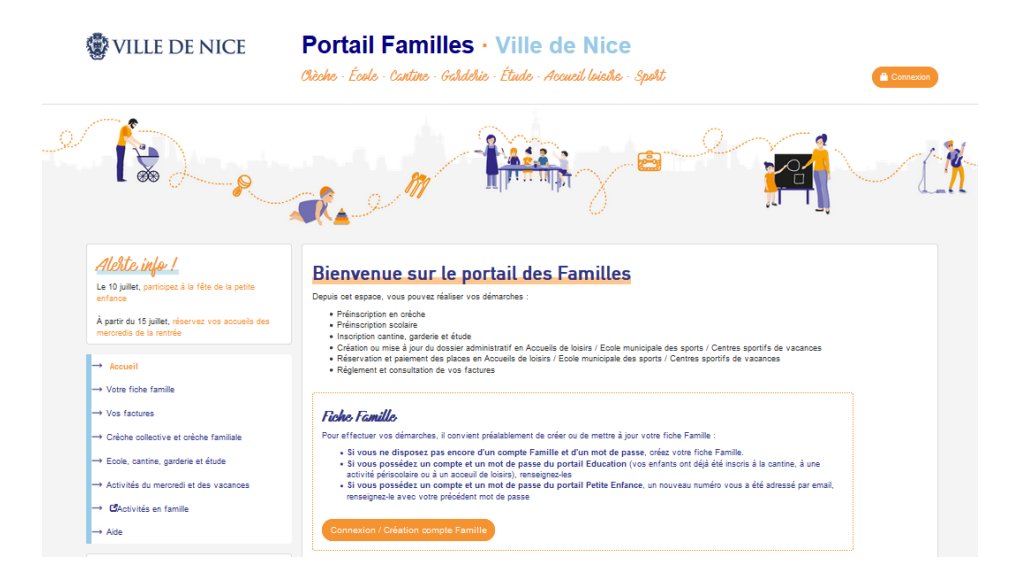

II. Préinscrire un enfant. Dans le **menu à gauche**, cliquez sur « **Ecole, cantine garderie et étude, Préinscrire aux cantine, garderie, étude ».**

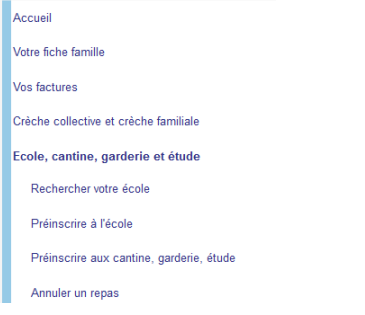

## Choisissez l'enfant à inscrire, puis prenez connaissance des **modalités d'inscription** en cochant la case en bas à gauche puis cliquez sur **Suivant**.

#### **TESTFUSION ALICE - SAINT ROCH MATERNELLE - Inscription Périscolaire**

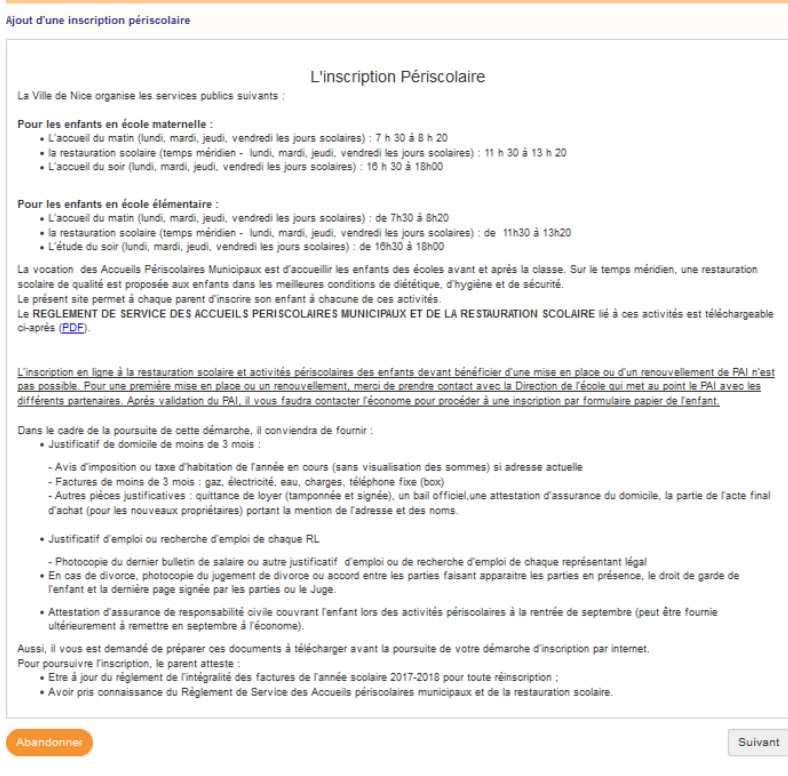

Sur cette page, cochez « **Restauration scolaire** » si **vous souhaitez** mettre votre enfant à **la cantine**.

Sélectionnez les jours de présence, le type de menu et le ou les payeurs.

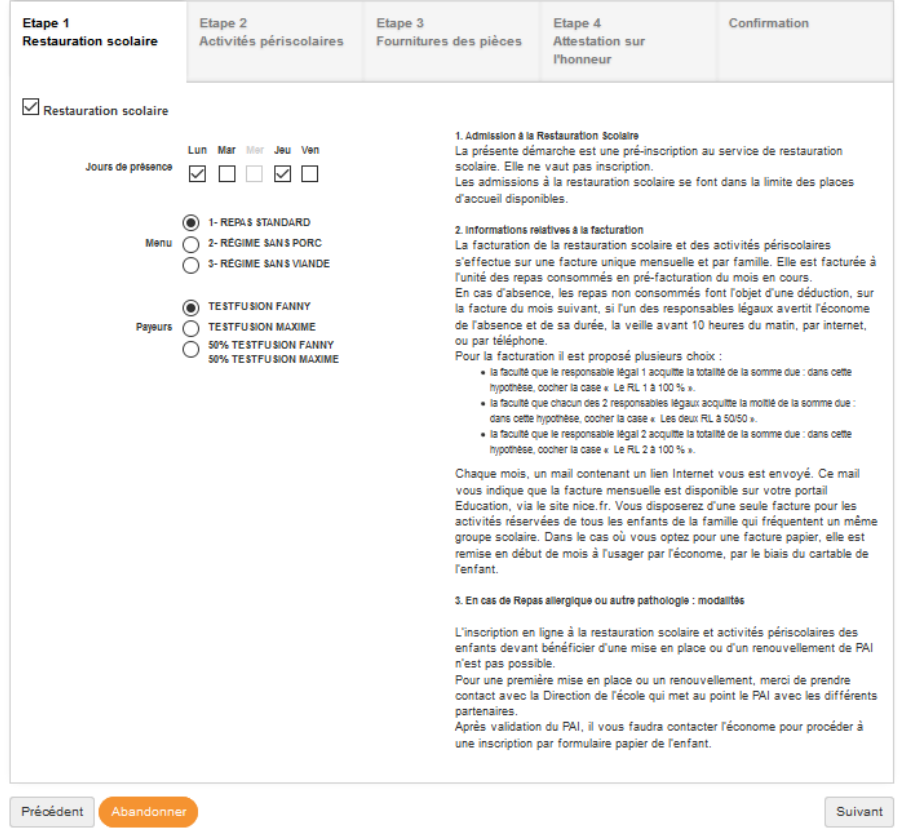

La page suivante permet d'**inscrire** l'enfant à la **garderie**/**étude** du **matin** et/ou du **soir**.

Choisissez le **type de forfait** et **le ou les payeurs**.

**Conseil** : Prenez bien le temps de lire les informations sur la facturation des forfaits sur la partie droite de la page.

**Notifiez**-la ou les **personne**(s) autorisée(s) à **prendre en charge** votre enfant (pour les maternelles).

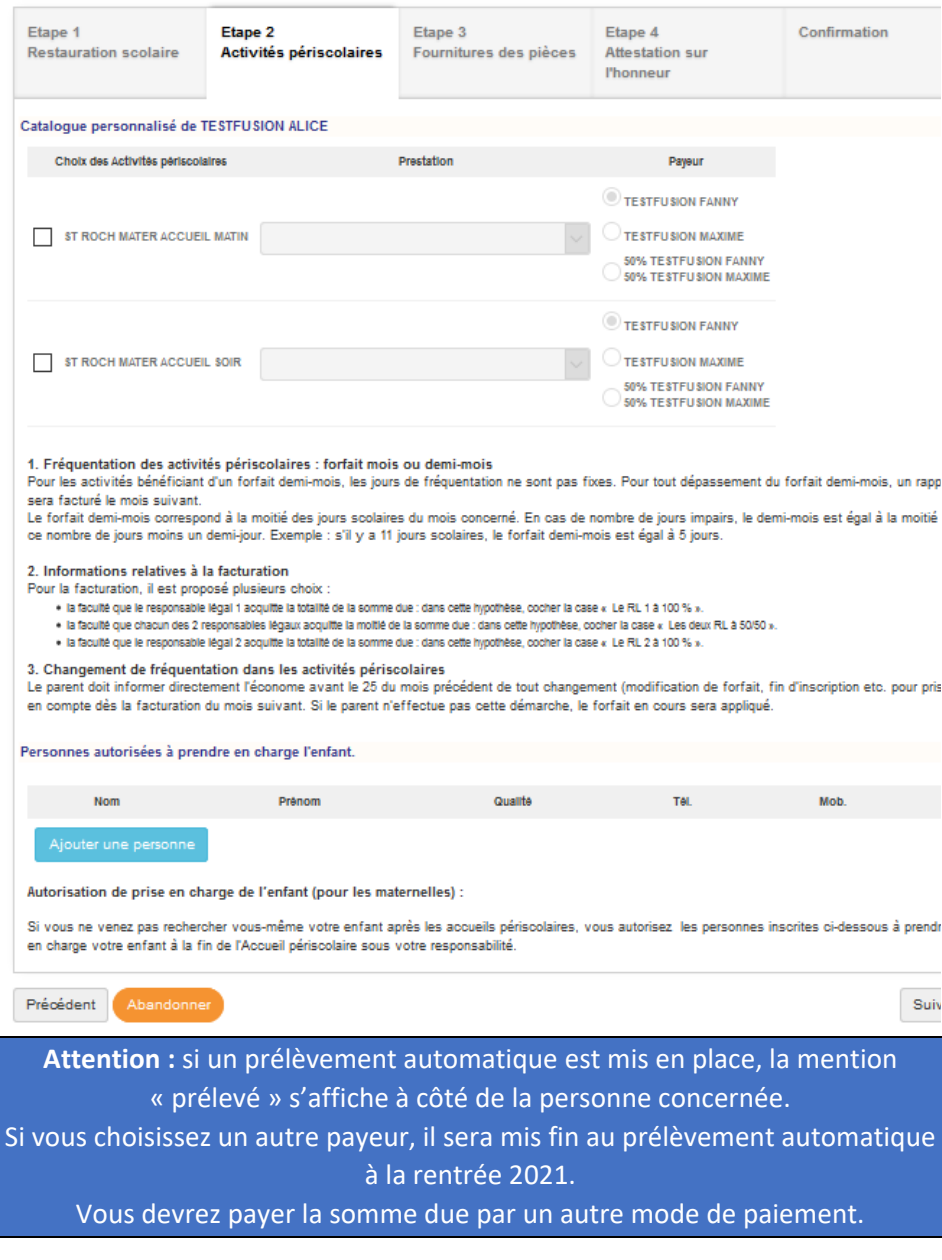

En fonction des activités sélectionnées, des **justificatifs** vous seront demandés.

#### **Scannez** vos justificatifs avant de les **ajouter**.

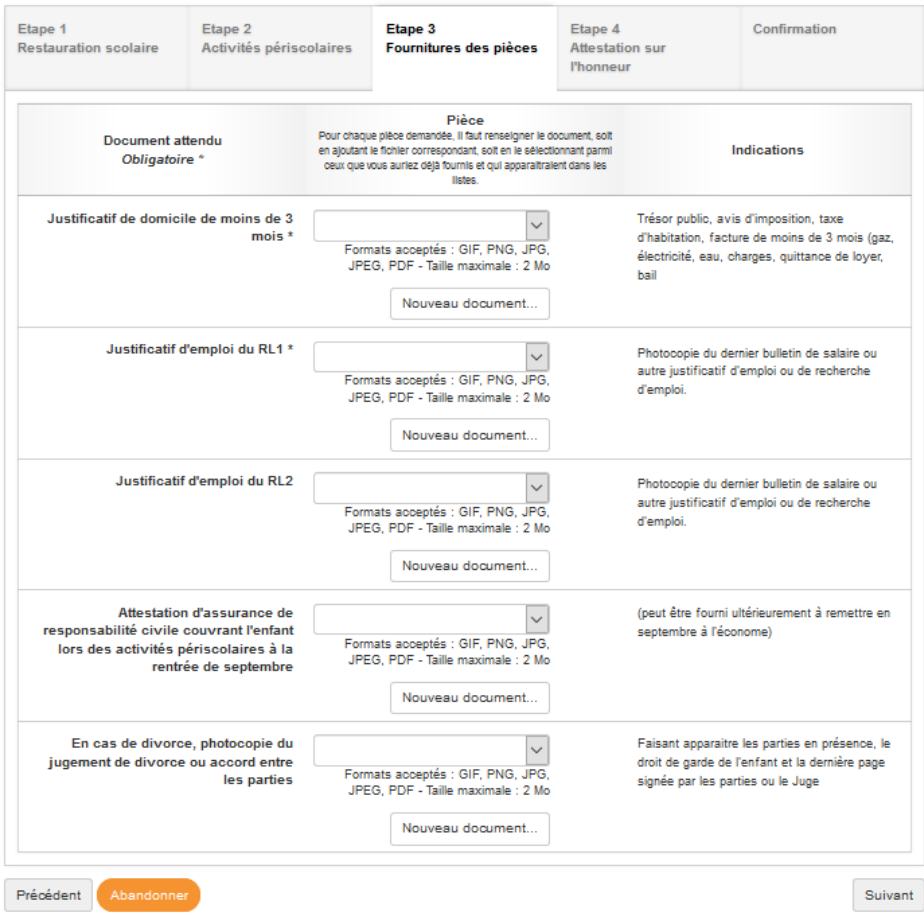

## Une fois cette étape réalisée, vous allez **voir** le **récapitulatif** de votre demande.

Cochez les différentes cases obligatoires pour valider votre demande.

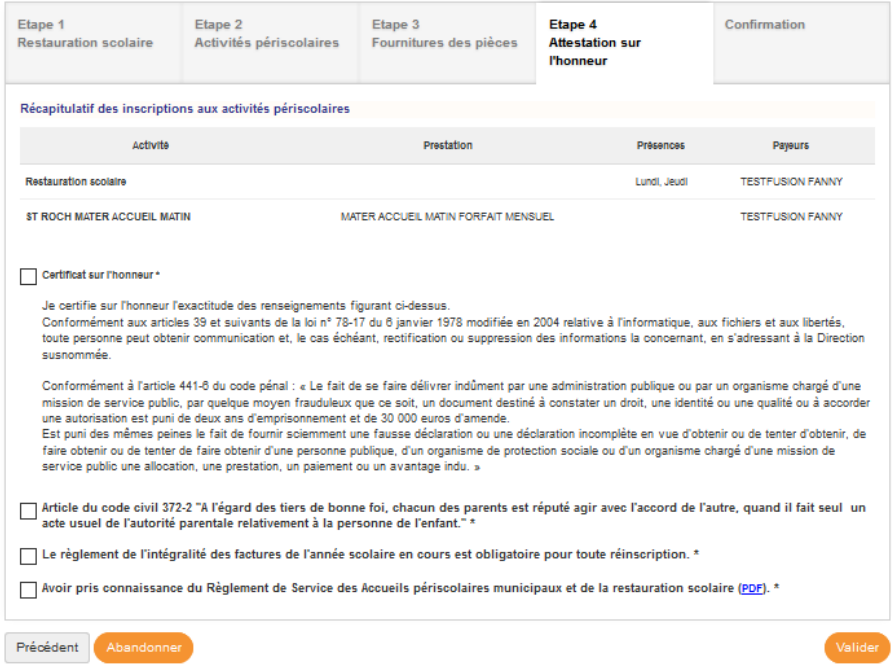

### Vous serez alors informé de la **prise en compte de votre demande**.

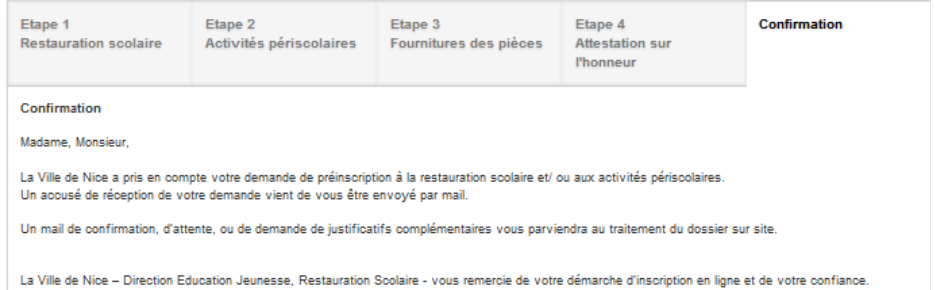

Dans le même temps, un **mail** confirmant la réception de votre demande sera envoyé au RL 1.

Ce n'est qu'après étude de votre demande et des justificatifs transmis, que vous recevrez un mail de confirmation d'inscription.